website: link fra kapitel 1

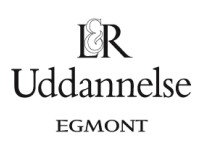

# **Udfoldning af sinuskurven**

I grundbogens kapitel 1, afsnit 2.2 finder vi følgende illustration af, hvordan sinus-grafen fremkommer af den jævne cirkelbevægelse:

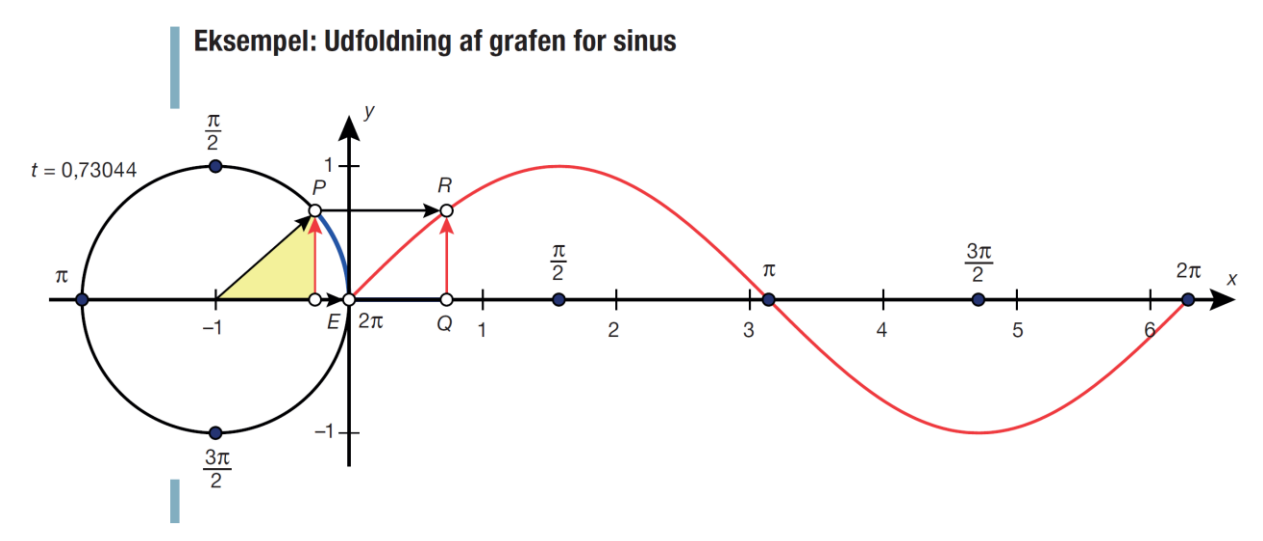

**TI Nspire** Du kan *[her](http://www.lr-web.dk/Lru/microsites/hvadermatematik/hem3download/kap1_QR9_ekstra_Udfoldning_af_sinuskurve.tns)* finde en animation af denne udfoldning.

### **Hvad er matematik? 3 ISBN 9788770668781**

website: link fra kapitel 1

## **Geogebra**

Du kan *[her](http://www.lr-web.dk/Lru/microsites/hvadermatematik/hem3download/kap1_QR9_ekstra_Udfoldning_af_sinuskurve.ggb)* finde en animation af denne udfoldning.

Træk selv i det frie punkt, og du vil se sinuskurven blive foldet ud.

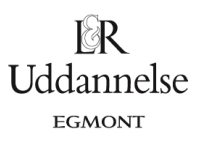

#### **Hvad er matematik? 3 ISBN 9788770668781**

website: link fra kapitel 1

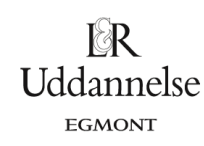

# **Maple**

### Du kan *[her](http://www.lr-web.dk/Lru/microsites/hvadermatematik/hem3download/kap1_QR9_ekstra_Udfoldning_af_sinuskurve.zip)* finde en fil, hvor vi udforsker sammenhængen med maple-kommandoerne *explore*

### ▼ Udforskning af sammenhængen mellem enhedscirkel og sinuskurve med Explore

Vi konstaterer, at tegningen er som vi ønsker det, og erstatter nu 1 med en parameter h, og lægger ind i en explore:

 $Explore(display(plot([cos(t) - 1, sin(t), t = 0..4 · \pi], -3..2 · \pi, -1.5..1.5, thickness = 5, color = blue, axesfont = [arial, bold, 20], scaling = constrained),$  $plot(\sin(x), x = 0..4 \cdot \pi, y = -1.5..1.5, thickness = 5, color = red, axesfont = [arial, bold, 20], grid lines, size = [1400, 600]), pointplot([cos(h) - 1, sin(h)],$ symbol = solidcircle, symbolsize = 20, color = black), pointplot( $[h, \sin(h)], symbol = solid circle, symbol size = 20, color = black), plot[ [\cos(h) - 1, s, s = 0$ ..sin(h)], [h, s, s = 0.sin(h)]], -3 ..2  $\pi$ , -1.5 ..1.5, thickness = 5, color = magenta, axesfont = [arial, bold, 20]), plot( $[(\cos(t) - 1, \sin(t), t = 0..h)]$ , [s, 0, s  $= 0..h$ ]], -3..2. $\pi$ , -1.5..1.5, thickness = 5, color = [green, green], axesfont = [arial, bold, 20])), parameters = [h = 0.0.4. $\pi$ ], placement = left]  $\mathbf{h}$  $4.23$  $0<sup>1</sup>$ 6.28  $12.57$ 

Hvis skyderens felt er smallet, så højreklik, vælg component properties, og giv den vandrette udstrækning en pixelværdi på fx 600.

## og med *animate* / *animatecurve*.

Med animatecurve kan vi afspille sammenhængen. Animatecurve kan godt have flere kurver sammen men de skal have samme format, og det viuol normalt være med pareamterkurver. Men det er letrtere at samle med display, se nedenfor. Formatet er følgende, hvor vi bemærker, at vi kan lægge en række options ind på kurverne.

Og endeligt kan vi samle bevægelsen på cirklen og på grafen, hvor vi lader kuglen tegne kurverne:

 $display(animatecurve([\cos(t) - 1, \sin(t), t = 0..4 \cdot \pi], thickness = 5, view = [-\pi..4 \cdot \pi, -2..2], color = blue, scaling = constrained, frames = 50, size = [1000,$ 800]), animatecurve  $([t, \sin(t), t = 0..4 \cdot \pi],$  thickness = 5, view =  $[-\pi ..4 \cdot \pi, -2..2]$ , color = red, scaling = constrained, frames = 50, size =  $[1000, 800]$ ),  $amimate(ball, [t, sin(t)], t = 0..4 \pi, frames = 50, scaling = constrained, size = [800, 300]), a nimate(ball, [cos(t) - 1, sin(t)], t = 0..4 \pi, frames = 50, scaling$  $=$  constrained, size = [800, 300])

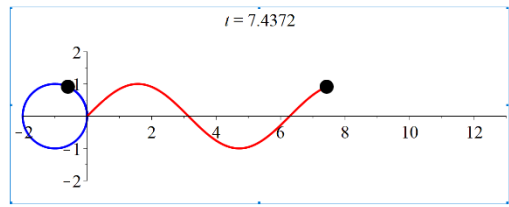

...læs videre i maple-filen